## CALIFORNIA STATE UNIVERSITY LONG BEACH | FACULTY AFFAIRS

## **CANDIDATE'S QUICK REFERENCE GUIDE**

**Review, Promotion & Tenure** 

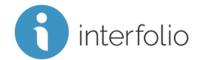

## How Do I Respond To/Rebut My Evaluation?

Click the **Shared Committee Files** tab, locate the evaluation to which you would like to respond/rebut, and click **Send Response**.

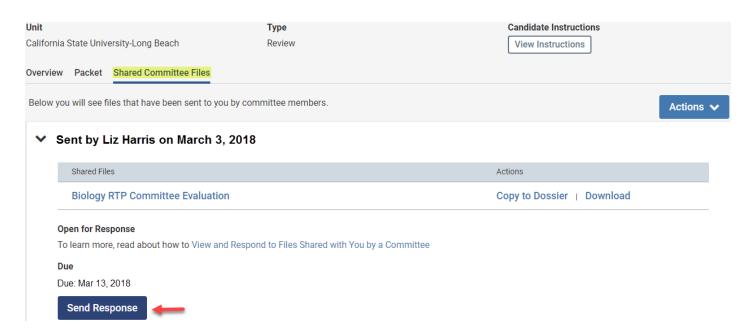

Enter a **Title**, referencing the evaluation to which you are responding.

(i.e., Rebuttal To Dept RTP Committee Evaluation)

Click Browse To Upload or use "Drag & Drop" to upload your response or rebuttal.

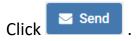

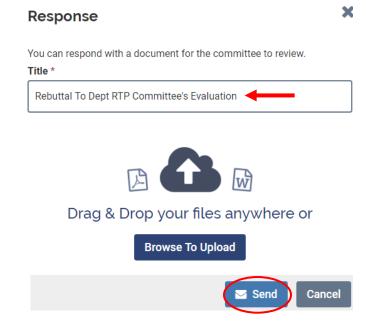